## **Autologon/Autologin**

Automatisches Einloggen eines bestimmten Windows-Benutzers definieren. Lokal als auch Domäne.

## **Lokale Anmeldung**

Wenn ein lokaler Benutzer automatisch eingeloggt werden soll, so muss folgendermaßen vorgegangen werden:

- $1.$  WIN + R
- 2. control userpasswords2
- 3. Benutzer auswählen und Hacken bei **Benutzer müssen Benutzernamen Kennwort eingeben** entfernen.

## **Anmeldung in der Domäne**

Wenn ein Domänen-Benutzer automatisch eingeloggt werden soll, ist die Funktion mit dem Kontrollkästchen aus Sicherheitsgründen nicht aktiv. Hierbei müssen in der Registry folgende Werte eingefügt/bearbeitet werden:

**Pfad:** HKLM\Software\Microsoft\Windows NT\CurrentVersion\Winlogon\

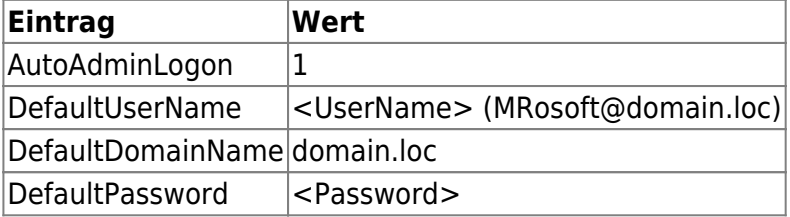

Nicht vorhandene Einträge einfach einfügen.

From: <https://www.netzroot.de/> - **netzroot**

Permanent link: **<https://www.netzroot.de/windows/autologon?rev=1559737140>**

Last update: **2019/06/05 14:19**

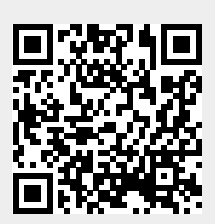